## Kod djelatnika imam upisanu obustavu, ali ju kod obračuna plaće ne obračuna

Zadnje ažurirano03/10/2023 2:39 pm CEST

Ako program ne obračuna obustavu koja je unesena na djelatniku, potrebno je provjeriti sljedeće:

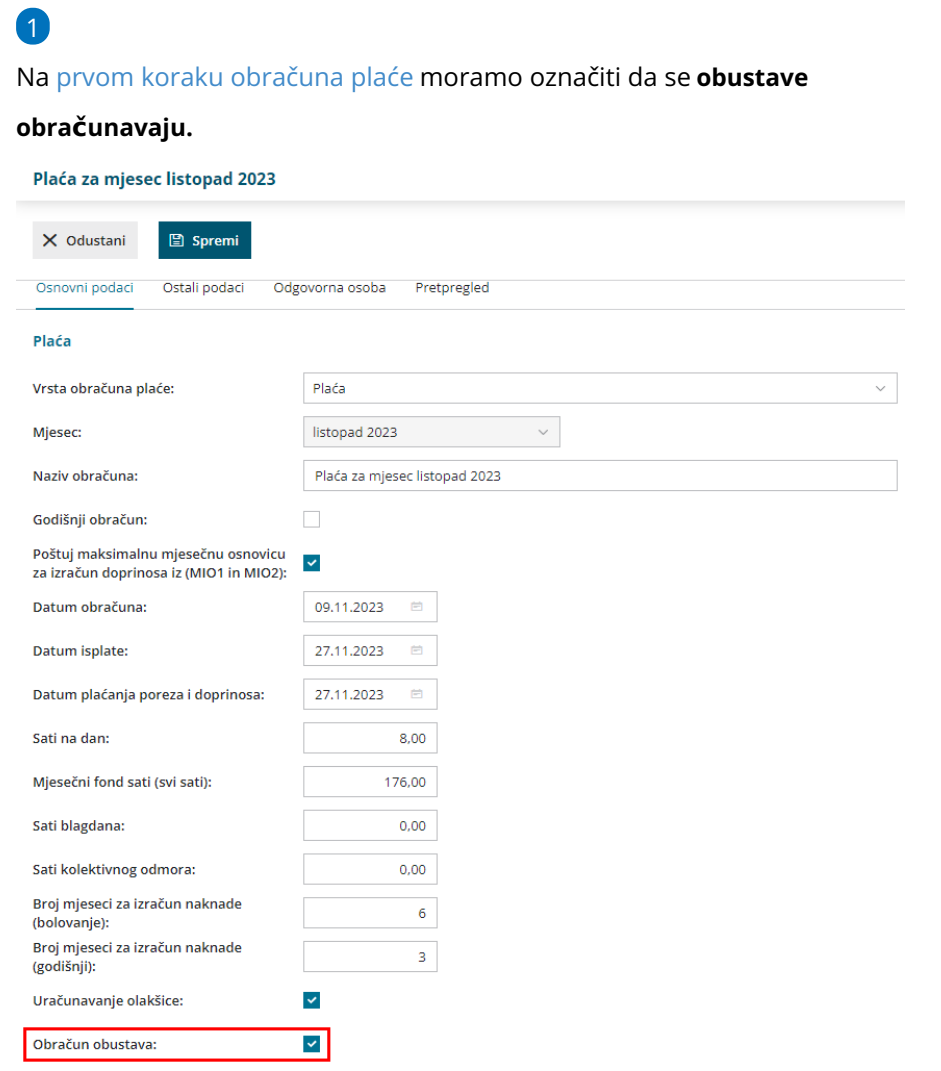

2 **Podatke o pojedinačnoj obustavi** imamo prethodno unesene u **šifrarniku djelatnika** pod **Ostali podaci djelatnika > Obustave**. Podaci moraju biti uneseni **prije** nego je radnik dodan na obračunski redak na plaći.

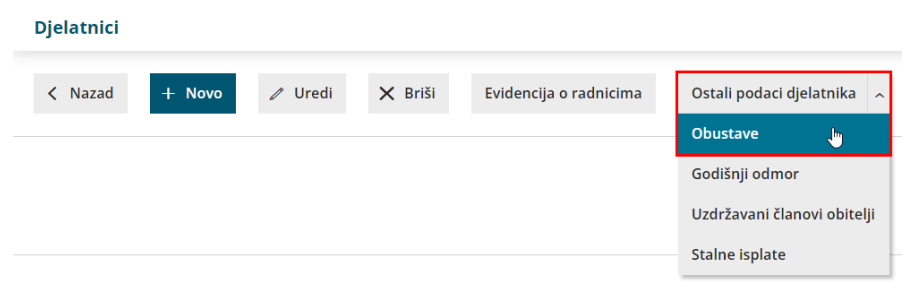

Ukoliko smo obustavu unijeli naknadno, radnika moramo ponovno dodati na obračun da bi se obustava vidjela na obračunu.

3 **Datum početka** obračunavanja obustave ne smije biti veći od datuma obračuna plaće, a **datum kraja** obračunavanja ne smije biti manji od obračuna plaće (**Šifrarnici > Djelatnici > Obustave**).